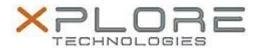

# Xplore Technologies Software Release Note

| Name                             | Intel Wi-Fi Driver                |
|----------------------------------|-----------------------------------|
| File Name                        | Intel_Wireless_W10_19.20.0.zip    |
| Release Date                     | January 30, 2017                  |
| This Version                     | 19.20.0                           |
| Replaces<br>Version              | All previous versions             |
| Intended<br>Product              | Bobcat, C5m, F5m, XC6, XSLATE B10 |
| File Size                        | 91 MB                             |
| Supported<br>Operating<br>System | Windows 10 (64-bit)               |

## Fixes in this Release

Supports Anniversary Update version 1607 of Windows 10

### What's New in this Release

N/A

## Installation and Configuration Instructions

### To install the Wi-Fi Driver 19.20.0 update, perform the following steps:

- 1. Download the update and save to the directory location of your choice.
- 2. Unzip the file to a location on your local drive.
- 3. Double-click the installer (setup.exe) and follow the prompts.
- 4. The update process may take some time. Do not manually power off the tablet during the update.

### Licensing

Refer to your applicable end-user licensing agreement for usage terms.